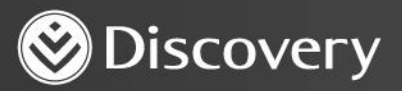

## **HealthID** ADVANCED CONVENIENCE. ENHANCED CARE.

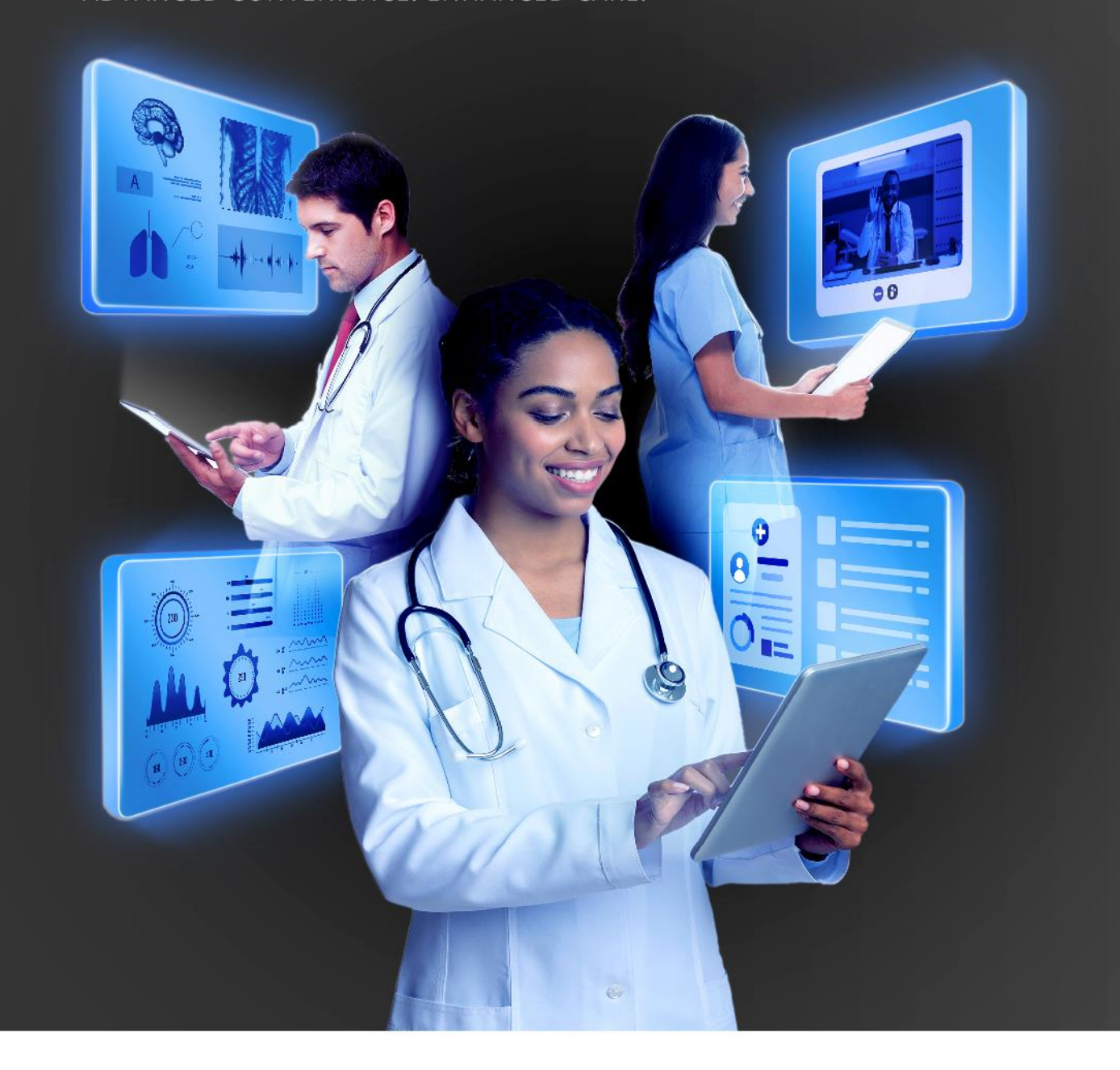

## **HOW TO INITIATE AN ONLINE CONSULTATION**

DISCOVERY HEALTH 2023

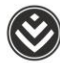

## **How to initiate an online consultation**

1. Search for a patient by entering their membership number, ID number or name.

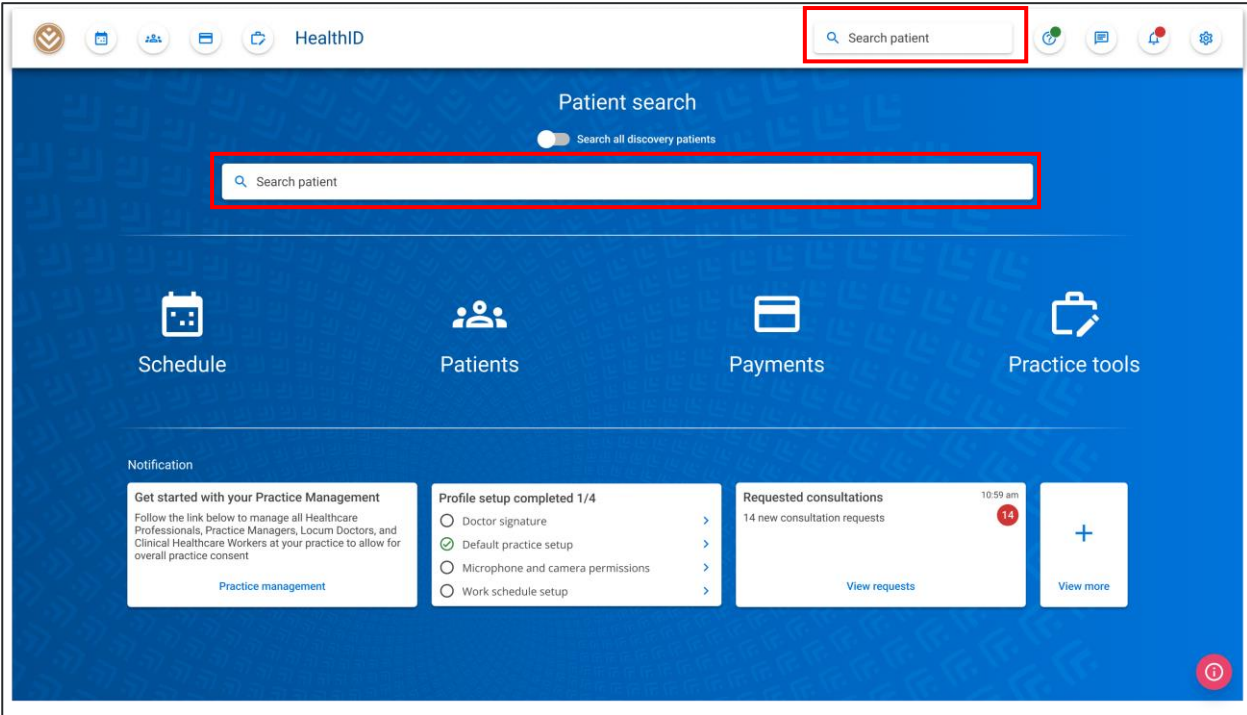

2. Enter the search term and click on a result to navigate to the patient's dashboard.

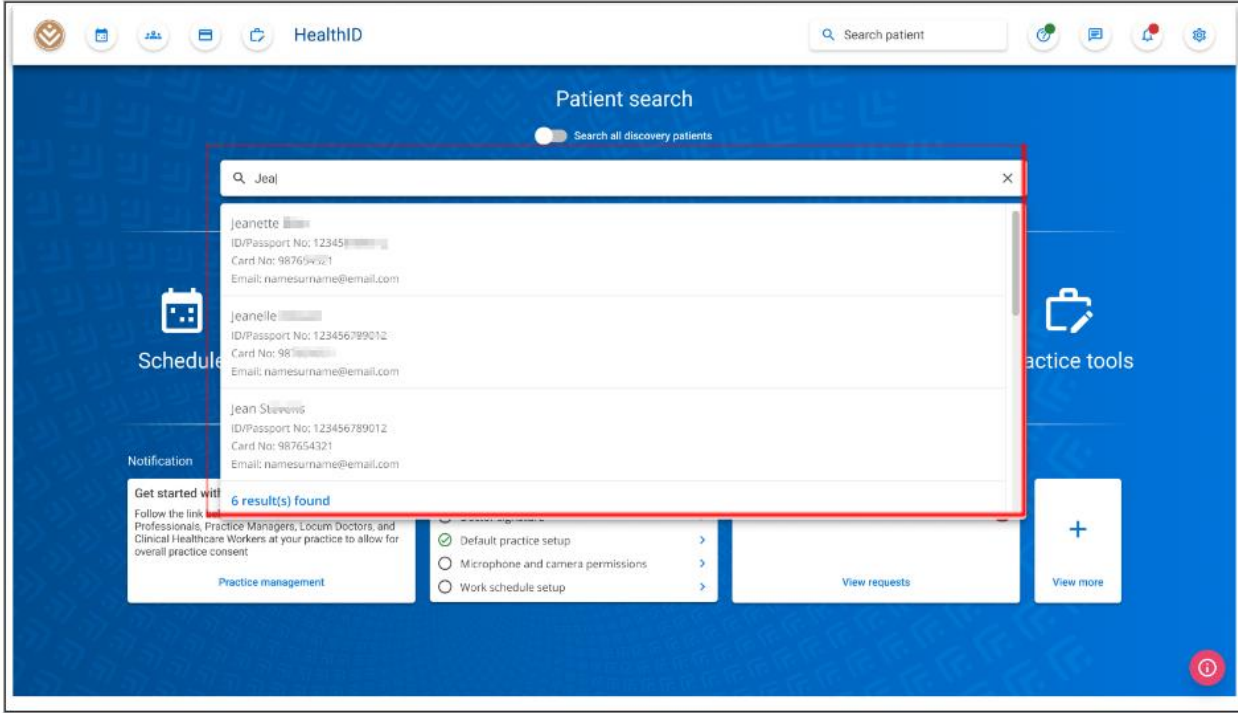

How to initiate an online consultation

Discovery Health (Pty) Ltd; registration number 1997/013480/07, is an authorised financial services provider and administrator of medical schemes. 2

3. The patient's dashboard will appear. Click on the 'Start consultation' button under 'Quick links'.

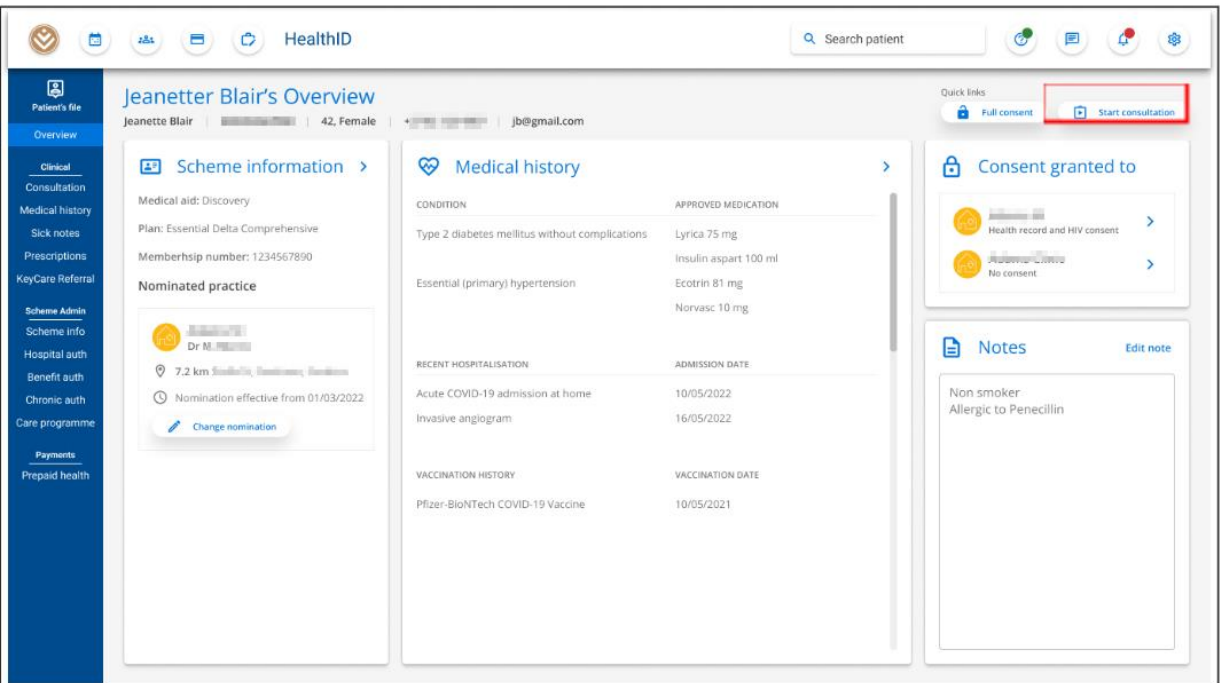

4. The consultation type modal will appear. Select the 'Online consultation' option. The microphone and camera permissions must be granted. Click the 'Start consultation' button to start the consultation.

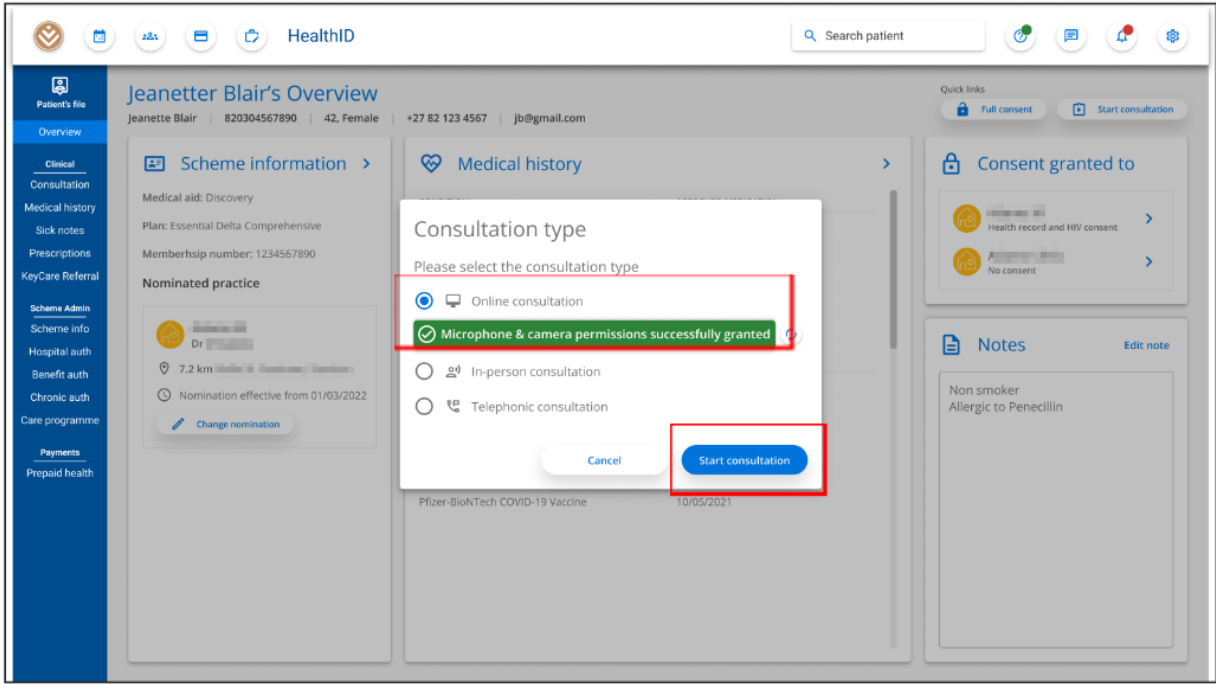

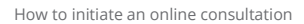

Discovery Health (Pty) Ltd; registration number 1997/013480/07, is an authorised financial services provider and administrator of medical schemes. 3

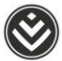

5. The consultation will be initiated and the user should start the call for the patient to join. The user will land on the 'Consultation notes' section.

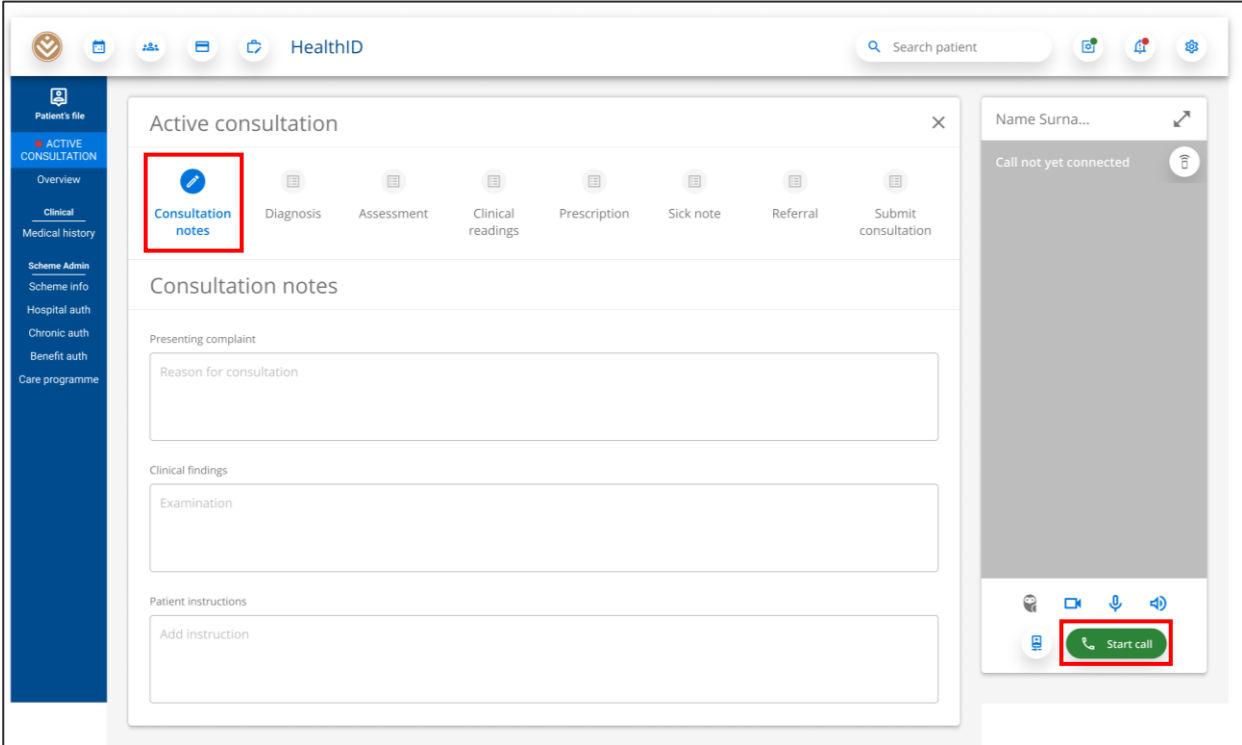

6. Once the call is started, the patient will be able to join and the user can proceed with capturing the consultation notes.

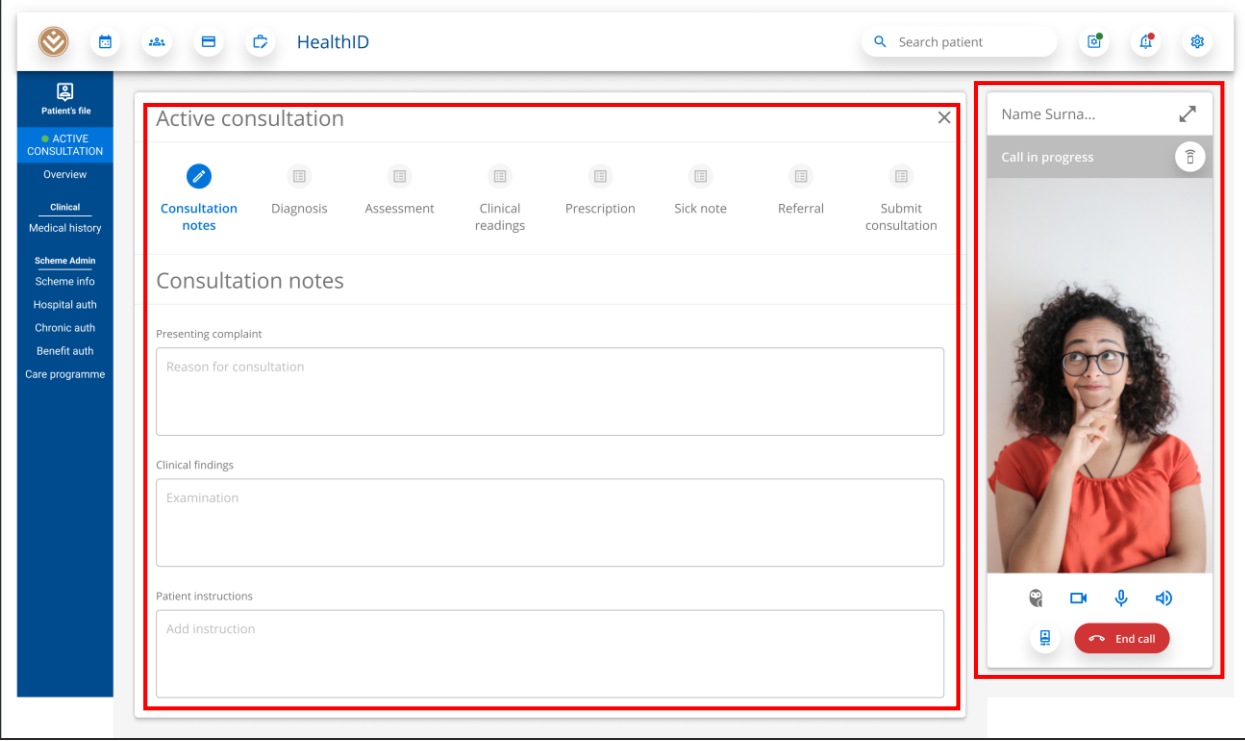

How to initiate an online consultation

Discovery Health (Pty) Ltd; registration number 1997/013480/07, is an authorised financial services provider and administrator of medical schemes. 4